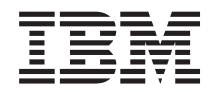

# System i 連接至 System i 瞭解 System i 領航員

版本 6 版次 1

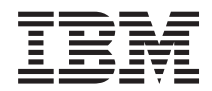

# System i 連接至 System i 瞭解 System i 領航員

版本 6 版次 1

## 請注意 一

使用此資訊及其支援的產品之前,請先閱讀第 19 頁的『注意事項』中的資訊。

除非新版中另有指示,否則此版本適用於 IBM i5/OS (產品編號 5761-SS1) 版本 6 版次 1 修正層次 0,以及所有後續 的版次和修訂版。此版本並非適用於所有的精簡指令集電腦 (RISC) 機型和 CISC 機型。

## 目録

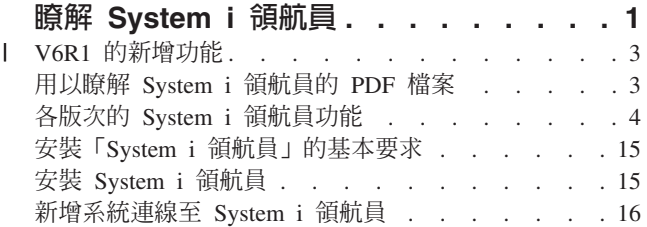

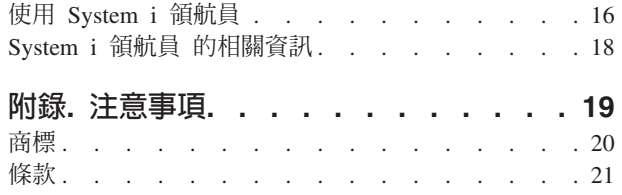

## <span id="page-6-0"></span>**瞭解 System i 領航員**

「System i™ 領航員」是 Windows® 用戶端的圖形介面。使用「System i 領航員」, 您就可以以圖形介面來管 理及操作系統。

以下是「System i 領航員」主視窗的範例。

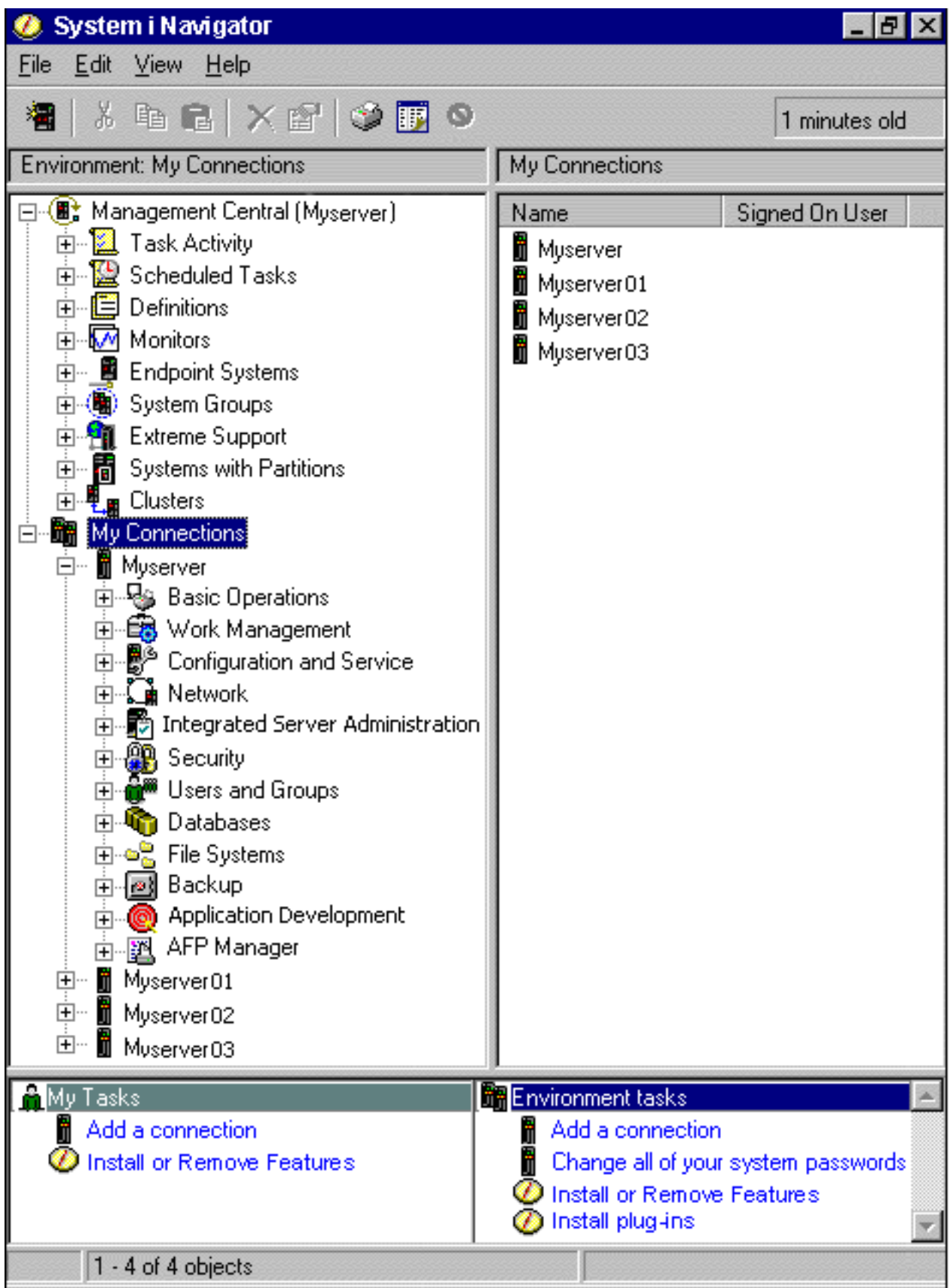

<span id="page-8-0"></span>從此範例,您可以在視窗的左窗格中看到「System i 領航員」階層式樹狀結構視圖。它為習於使用圖形介面的 使用者,提供了熟悉的使用者介面。它也減少使用者學習字元介面的需要。「System i 領航員」功能包含系統 導覽、配置、系統管理以及監視功能。如需取得如何在「System i 領航員」中執行作業的逐步指示,請參閱 「System i 領航員」線上說明。

## **| V6R1 的新增功能**

Ⅰ 讀取關於本版次新增或加強的「System i 領航員」功能。

- Ⅰ 若要查看 V6R1 中新增或加強之 「[System i](http://www.ibm.com/servers/eserver/iseries/navigator/new.html) 領航員」功能的摘要,請跳至 IBM® System i 領航員: What's
- | [New](http://www.ibm.com/servers/eserver/iseries/navigator/new.html) 網頁  $\blacktriangledown$  o

| 另請參閱下列主題:

- l System i 領航員 for Wireless: What's new for V6R1
- l System i 領航員 tasks on the Web: What's new for V6R1
- | Application Administration: What's new for V6R1

## □ 如何查看新增或變更的功能

- | 為了協助您查看技術變更的位置,本資訊中心使用:
- | ≫ 圖示,標示新增或變更資訊開始的位置。
- **□ ≪** 圖示,標示新增或變更資訊結束的位置。
- Ⅰ 在 PDF 檔案中,您可能會在新增或變更資訊的左邊距中看到修訂列 (l)。
- Ⅰ 若要取得此版次新增或變更功能的其他相關資訊,請參閱使用者備忘錄。

## 用以瞭解 System i 領航員的 PDF 檔案

您可以檢視及列印本資訊的 PDF 檔案。

若要檢視或下載本文件的 PDF 版本,請選取瞭解「System i 領航員」 (約 422 KB)。

#### 儲存 PDF 檔

若要將 PDF 儲存在您的工作站上,以便於檢視或列印,請:

- 1. 以滑鼠右鍵按一下瀏覽器中的 PDF 鏈結。
- 2. 按一下選項,以在本端儲存 PDF。
- 3. 導覽到您要儲存 PDF 的目錄。
- 4. 按一下儲存。

#### 下載 Adobe Reader

您需要在您的系統上安裝 [Adobe](http://www.adobe.com/products/acrobat/readstep.html)® Reader,才能檢視或列印這些 PDF。您可以從 Adobe 網站

(www.adobe.com/products/acrobat/readstep.html) レ 下載一份免費的程式。

#### 相關參考

<span id="page-9-0"></span>第18頁的『[System i](#page-23-0) 領航員 的相關資訊』

IBM Redbooks™ 出版品、網站及其他資訊中心主題集包含和「System i 領航員」相關的資訊。您可以檢視 或列印任何一個 PDF 檔案。

## 各版次的 System i 領航員功能

「System i 領航員」在連線系統上的可用功能,視您連線系統所執行的作業系統版本而定。

下列表格列出每個版次之 i5/OS® 作業系統可用的功能。

**註:** 在表格中,勾選符號 ( │ ) 表示這個版次支援此功能,且勾選加符號 ( │ ) 表示已在此版次中加強此功 能。

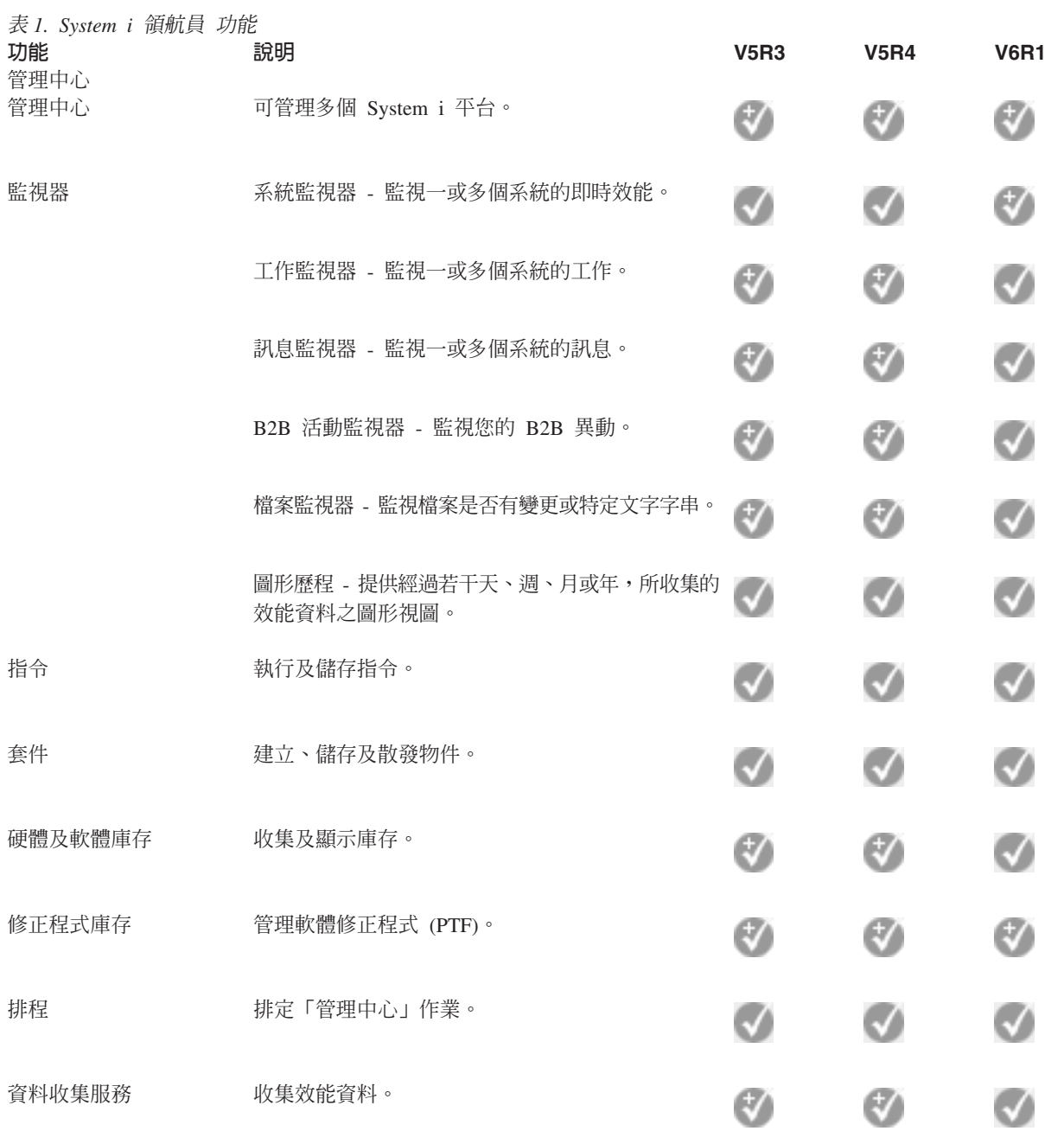

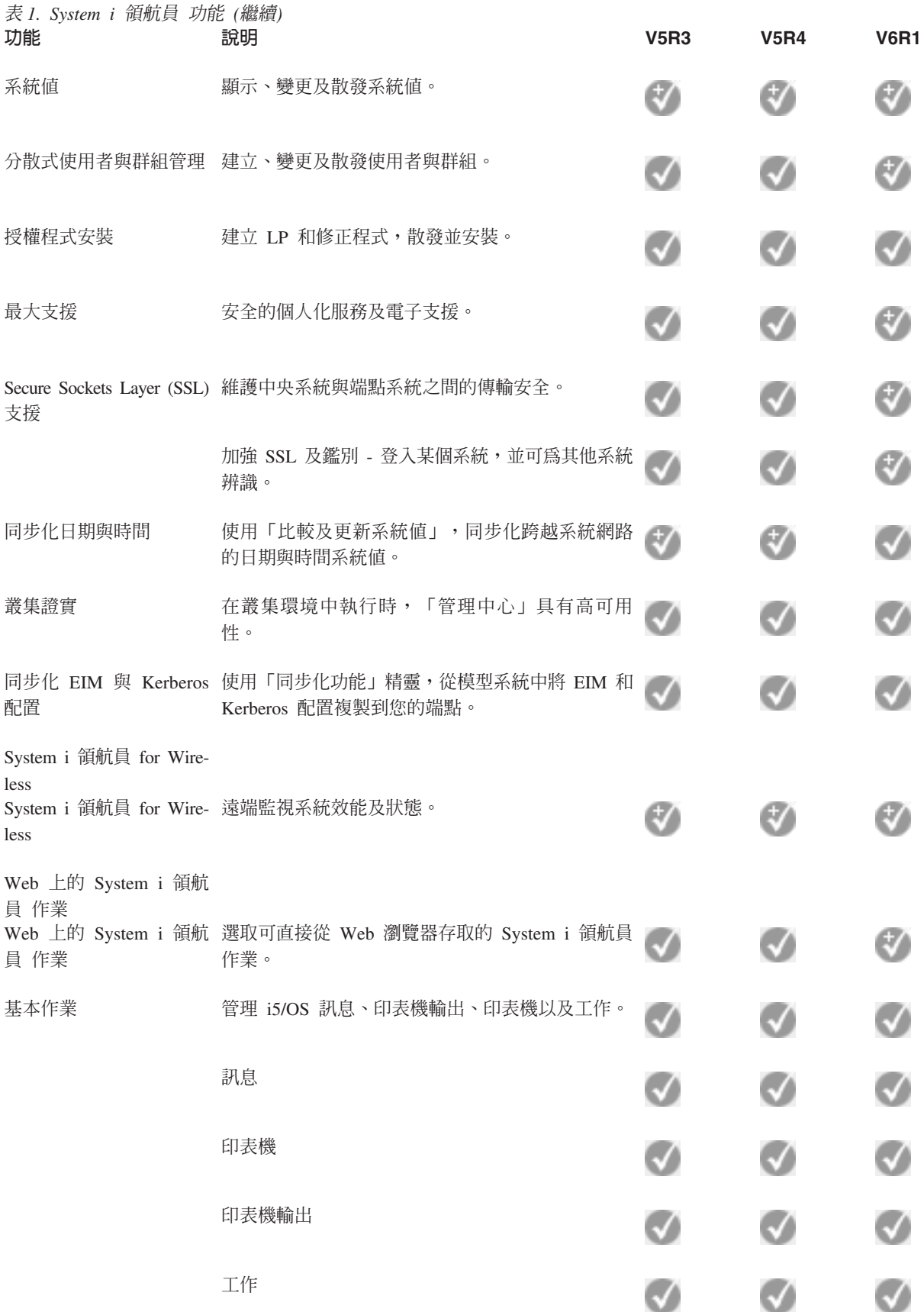

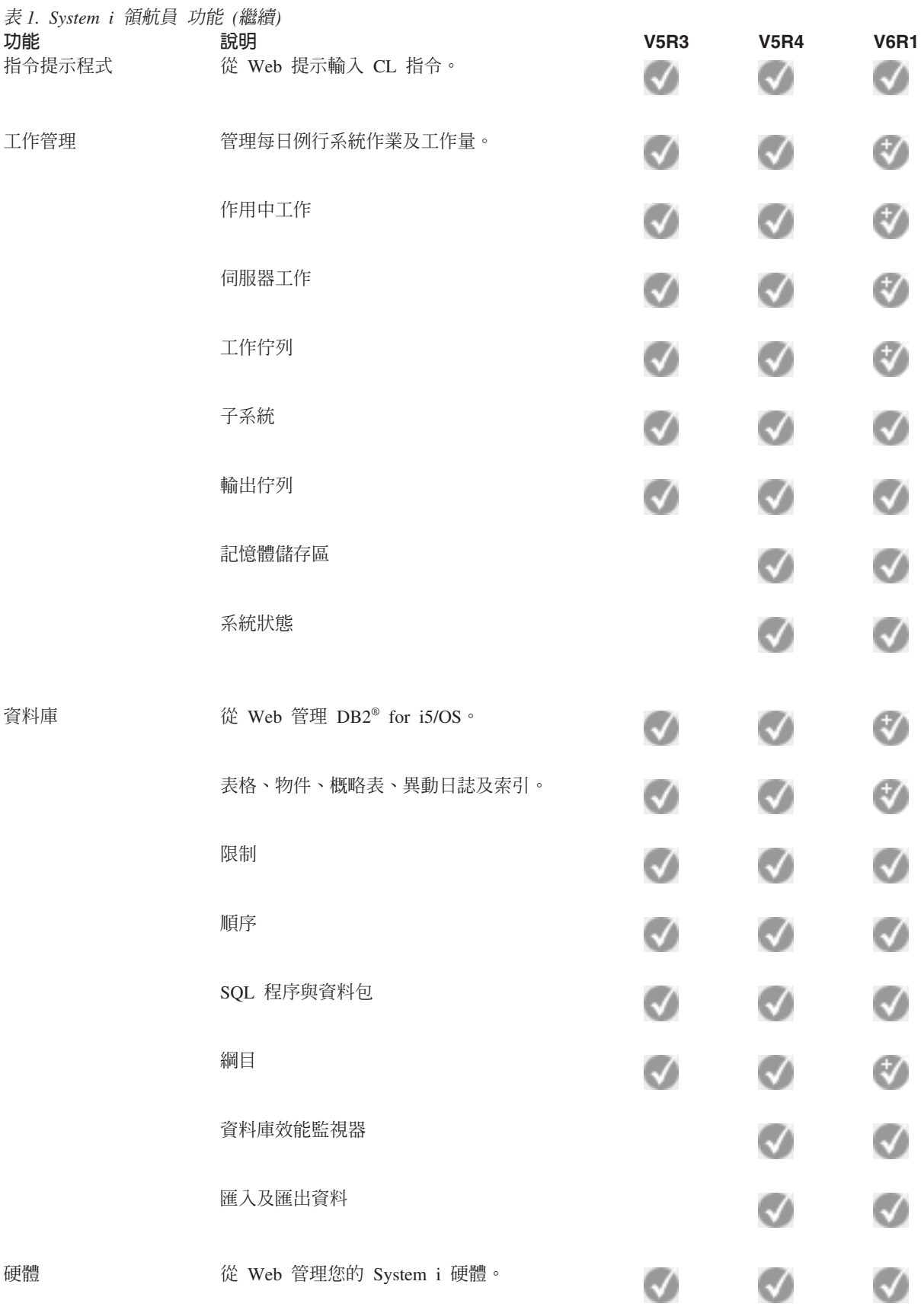

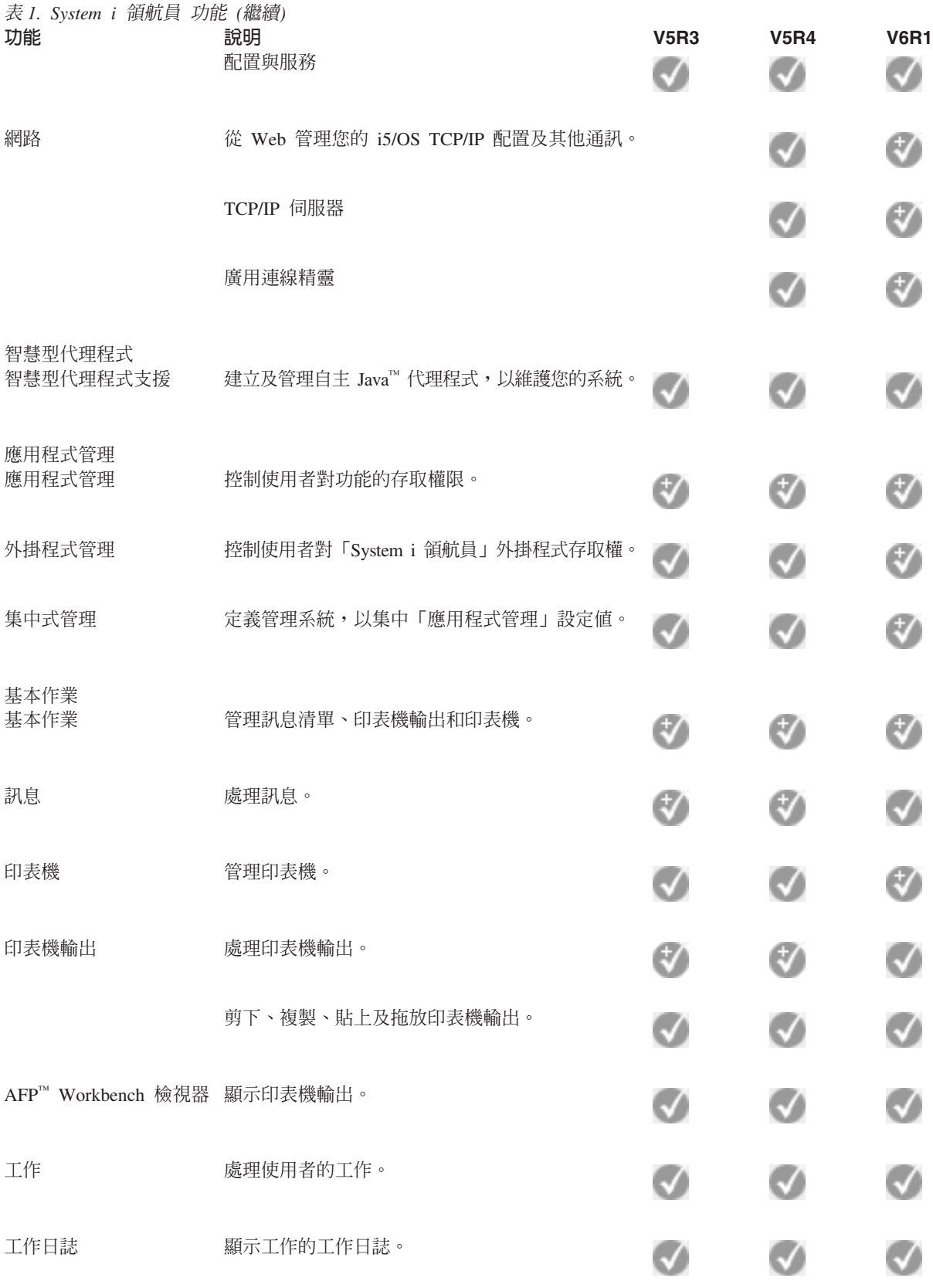

指令提示程式

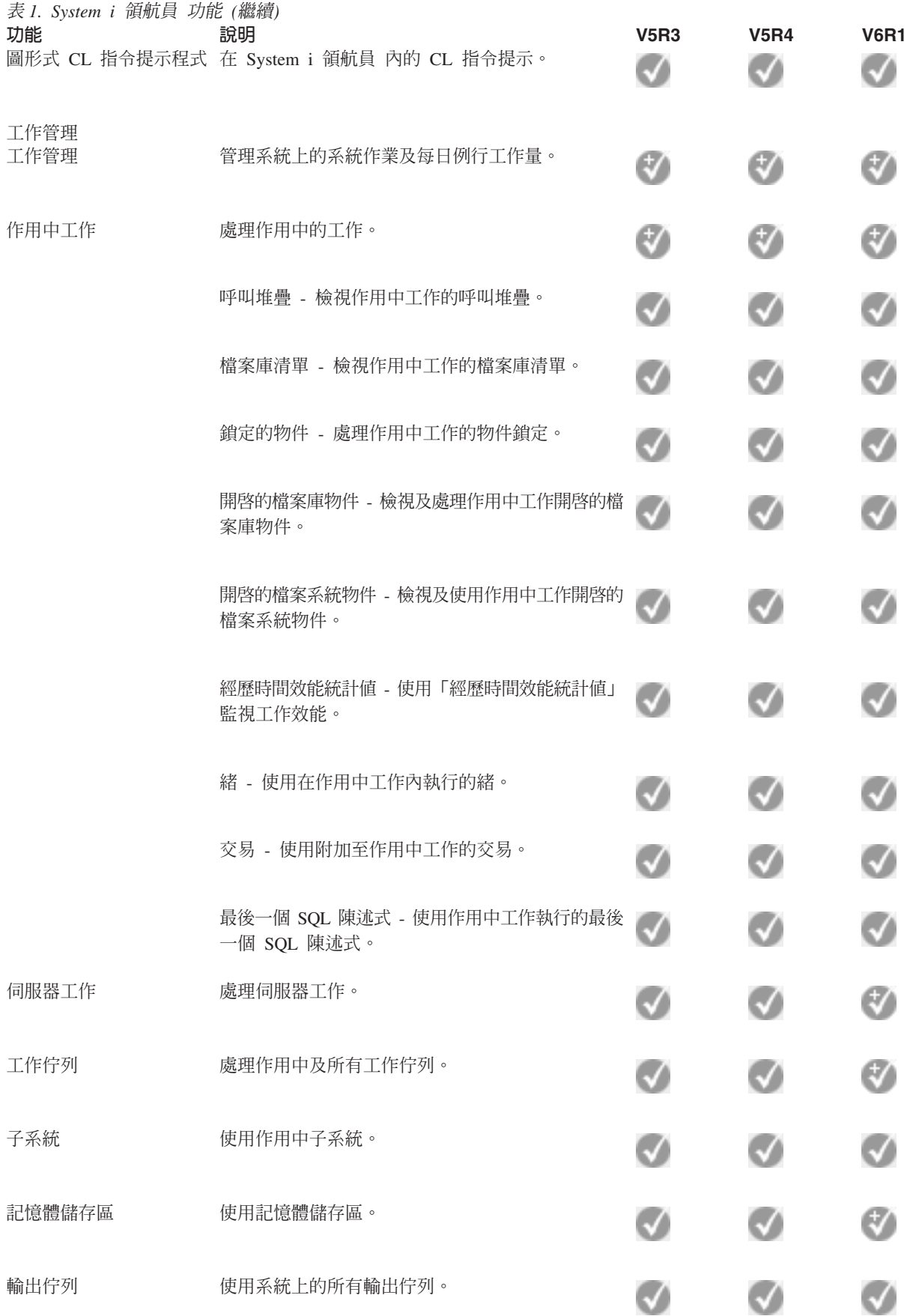

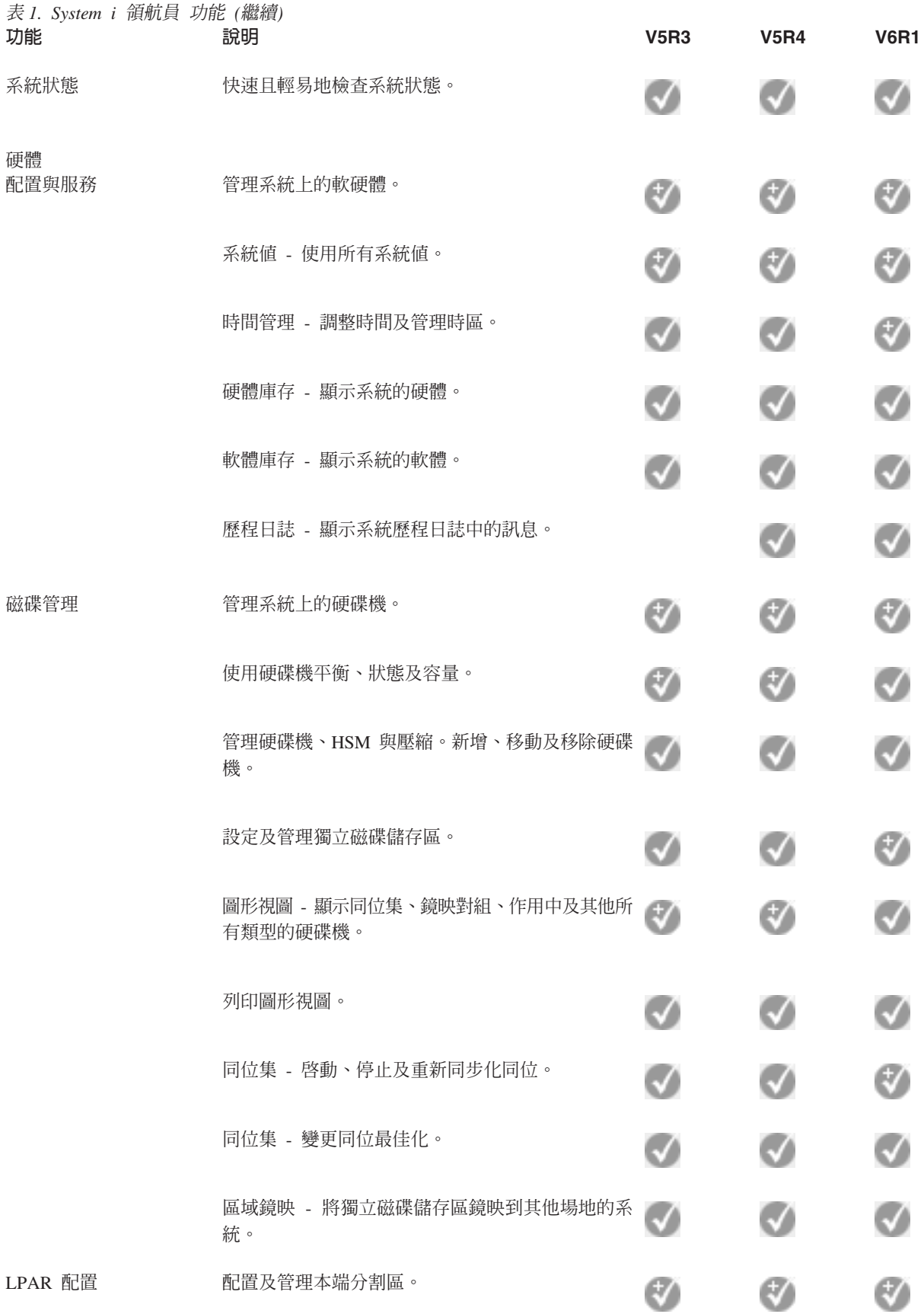

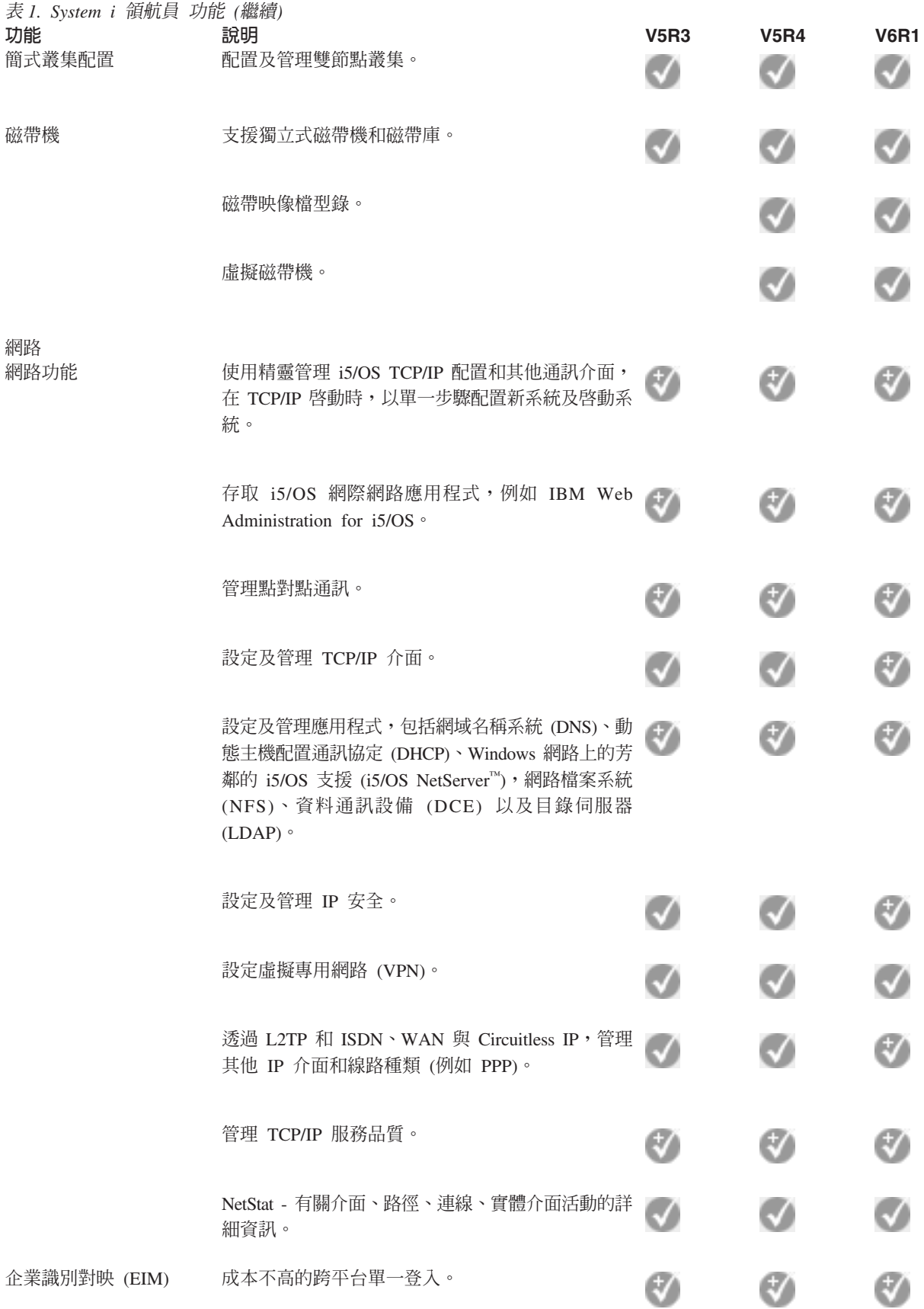

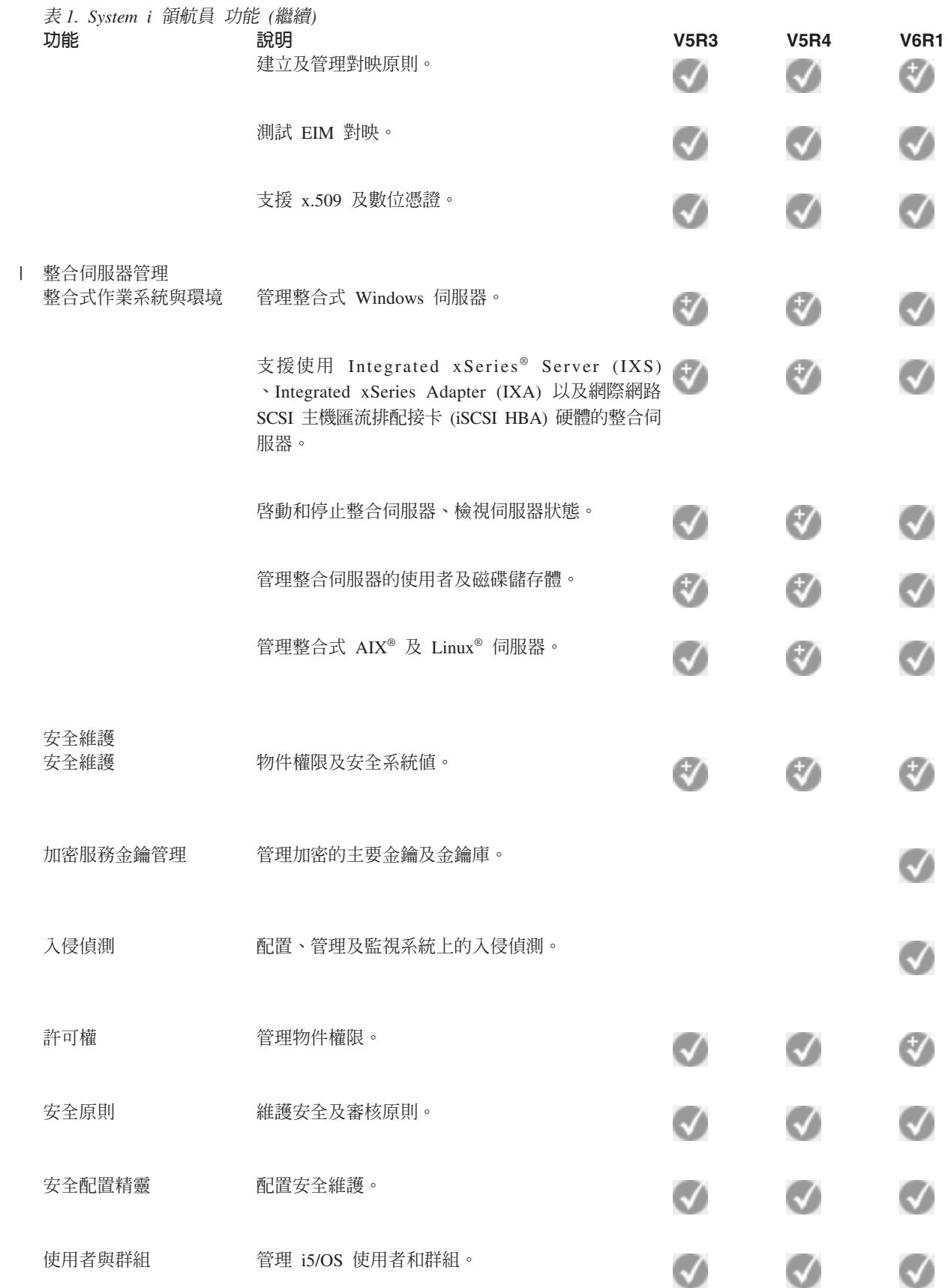

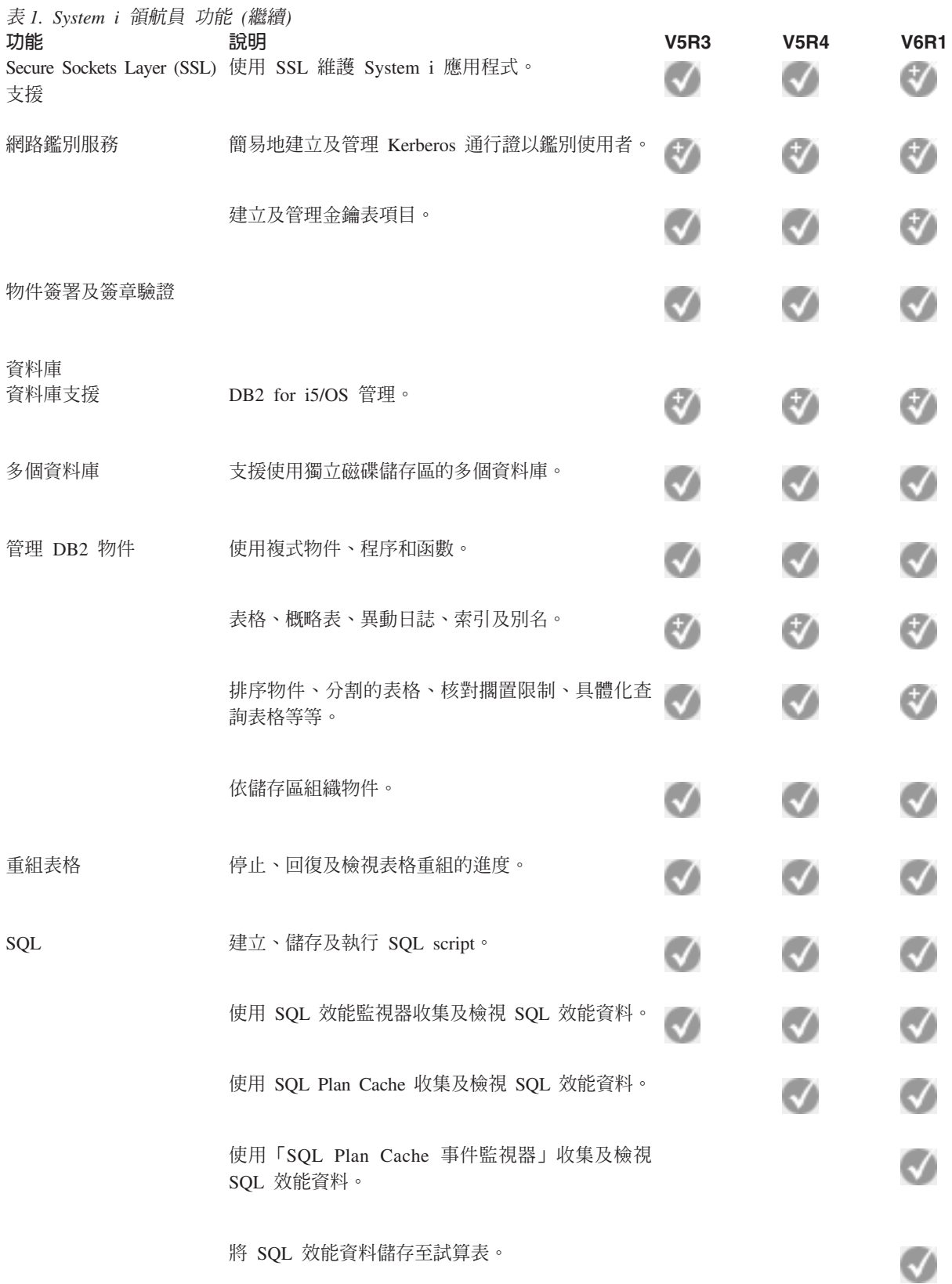

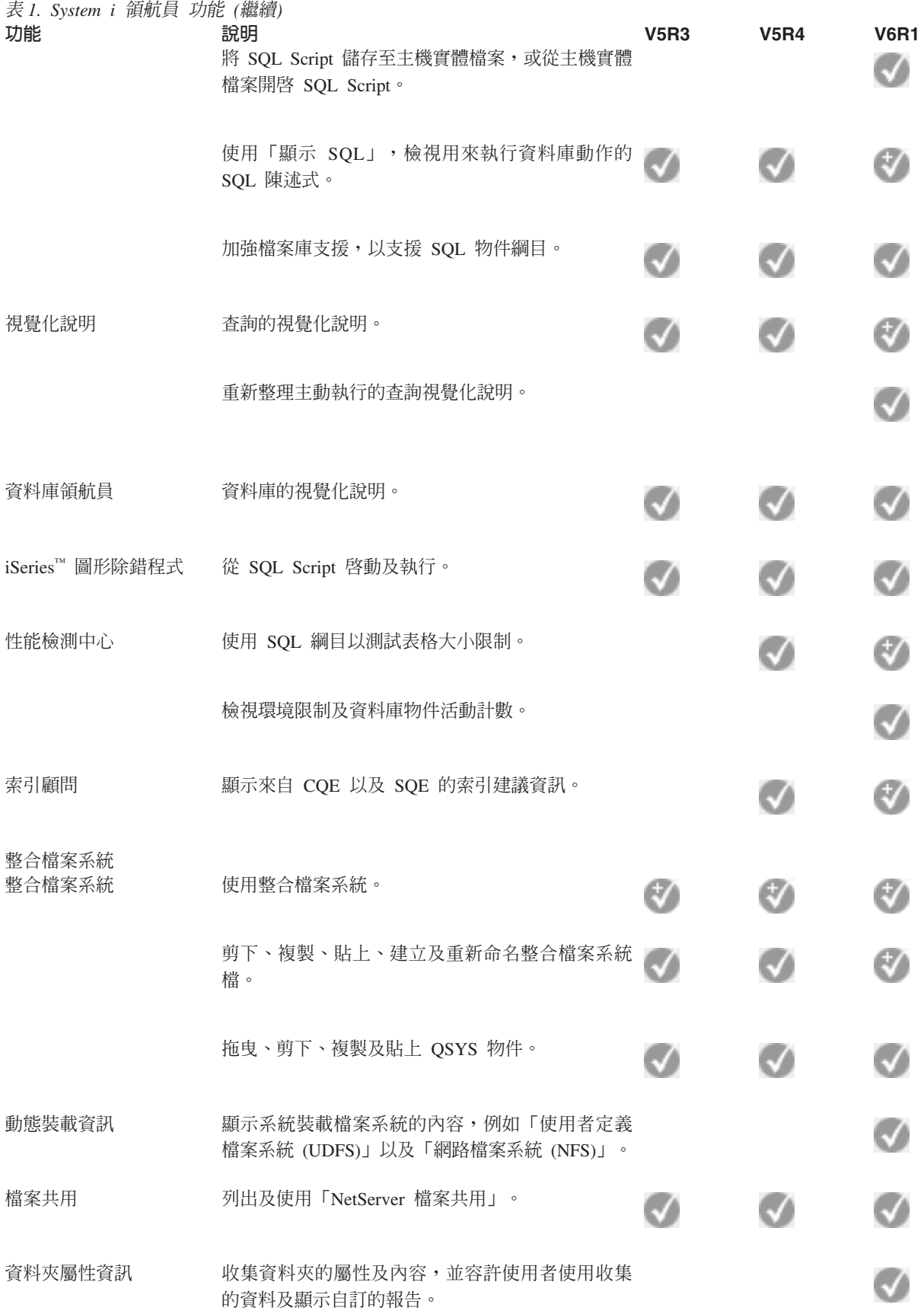

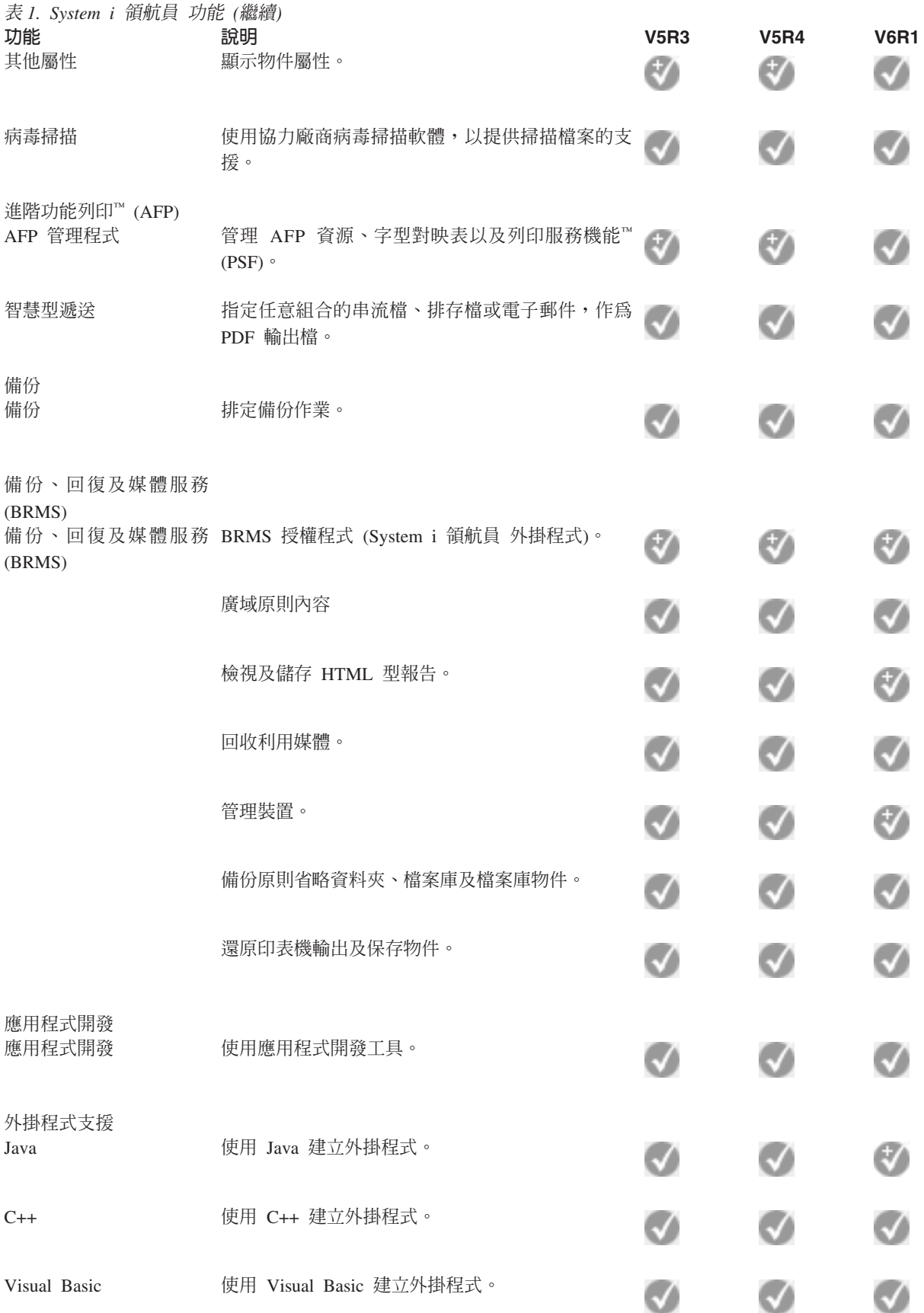

## <span id="page-20-0"></span>安裝「System i 領航員」的基本要求

在安裝 「System i 領航員」之前,您的 PC 軟硬體必須符合某些基本要求。

- Ⅰ 您需要在安裝 「System i 領航員」的系統上安裝 System i Access for Windows。如需安裝 System i Access for
- Ⅰ Windows 之基本要求的相關資訊,請參閱針對 System i Access for Windows 設定 PC 的必備項目。

然而,以「System i 領航員」連線的系統不需要 System i Access for Windows。這些系統的唯一軟體需求是 i5/OS 主機伺服器選項 (安裝 i5/OS 作業系統時的選項 12)。

**i 註: 「System i** 領航員」不支援 Itanium® 處理器。

#### 相關工作

『安裝 System i 領航員』

所有「System i 領航員」功能皆包裝於 System i Access for Windows 中。假設您的 PC 符合所有軟硬體 基本要求,您需要在安裝 System i Access for Windows 時,安裝 「System i 領航員」功能。

## 安裝 System i 領航員

所有「System i 領航員」功能皆包裝於 System i Access for Windows 中。假設您的 PC 符合所有軟硬體基本 要求,您需要在安裝 System i Access for Windows 時,安裝「System i 領航員」功能。

#### 必備項目

您需要在安裝 「System i 領航員」的系統上安裝 System i Access for Windows。然而,以 「System i 領航員」 連線的系統不需要 System i Access for Windows。這些系統的唯一軟體需求是 i5/OS 主機伺服器選項 (安裝 i5/OS 作業系統時的選項 12)。

若要在您的 PC上 安裝 「System i 領航員」,請依照指示,在您的 PC 上安裝 System i Access for Windows。若要安裝所有「System i 領航員」和 System i Access for Windows 功能,請選取**完整安装**選項。

若不使用**完整安装**選項,請遵循下列步驟安裝「System i 領航員」功能:

- 1. 安裝 System i Access for Windows 期間,請選取自訂安裝選項。
- 2. 在**自訂設定**視窗中,展開「System i 領航員」功能,以查看所有子功能。

首次安裝 System i Access for Windows 時,僅會預先選取部分 「System i 領航員」子功能。每一個功能 旁的圖示顯示功能的安裝狀態。

- 3. 按一下「System i 領航員」旁的圖示,並變更安裝狀態,以安裝所有子功能。
- 4. 若要取消選取不要安裝的子功能,按一下這些子功能旁的圖示,並將安裝狀態變更爲不可用。

若在您的 PC 上已安裝前版的 「System i 領航員」,則升級至本版的預設動作為,安裝和目前已安裝的相同 「System i 領航員」功能。若要新增或移除功能,請選擇自訂安裝,並遵循上述步驟,以選取要安裝的功能。

#### 相關槪念

『安裝「System i 領航員」的基本要求』 在安裝 「System i 領航員」之前,您的 PC 軟硬體必須符合某些基本要求。 第 16 頁的『使用 [System i](#page-21-0) 領航員』 您可以使用「System i 領航員」來執行許多系統管理作業。

#### 相關工作

第 16 頁的『新增系統連線至 [System i](#page-21-0) 領航員』 在您安裝「System i 領航員」之後,需要將連線新增至「System i 領航員」。

#### <span id="page-21-0"></span>相關資訊

System i Access for Windows System i Access for Windows  $: \mathcal{F}$ 裝與設 設定 PC

## 新增系統連線至 System i 領航員

在您安裝 「System i 領航員」之後,需要將連線新增至 「System i 領航員」。

若要新增連線至「System i 領航員」,請遵循下列步驟:

- 1. 在 Windows 桌面上,連按兩下 System i 領航員圖示。
- 2. 按一下「是」以建立連線。
- 3. 遵循「新增連線」精靈中的指示。
- 4. 若要新增另一個系統連線,請按一下「System i 領航員」 主視窗中的**檔案 → 同服器連線 → 新增連線**。

讓「System i 領航員」執行之後,請參閱「System i 領航員」線上說明以取得有關執行作業的指示。

#### 相關工作

第 15 頁的『安裝 [System i](#page-20-0) 領航員』 所有「System i 領航員」功能皆包裝於 System i Access for Windows 中。假設您的 PC 符合所有軟硬體 基本要求,您需要在安裝 System i Access for Windows 時,安裝 「System i 領航員」功能。

## 使用 System i 領航員

您可以使用「System i 領航員」來執行許多系統管理作業。

在安裝 「System i 領航員」之後,請使用線上說明,以取得可以在「System i 領航員」中執行之所有個別作業 的逐步指示。在「System i 領航員」主視窗中,按一下**說明 → 說明主題**,然後將 "What can I do with ...?" 作 為搜尋字串,以搜尋您可以在「System i 領航員」中執行的作業。

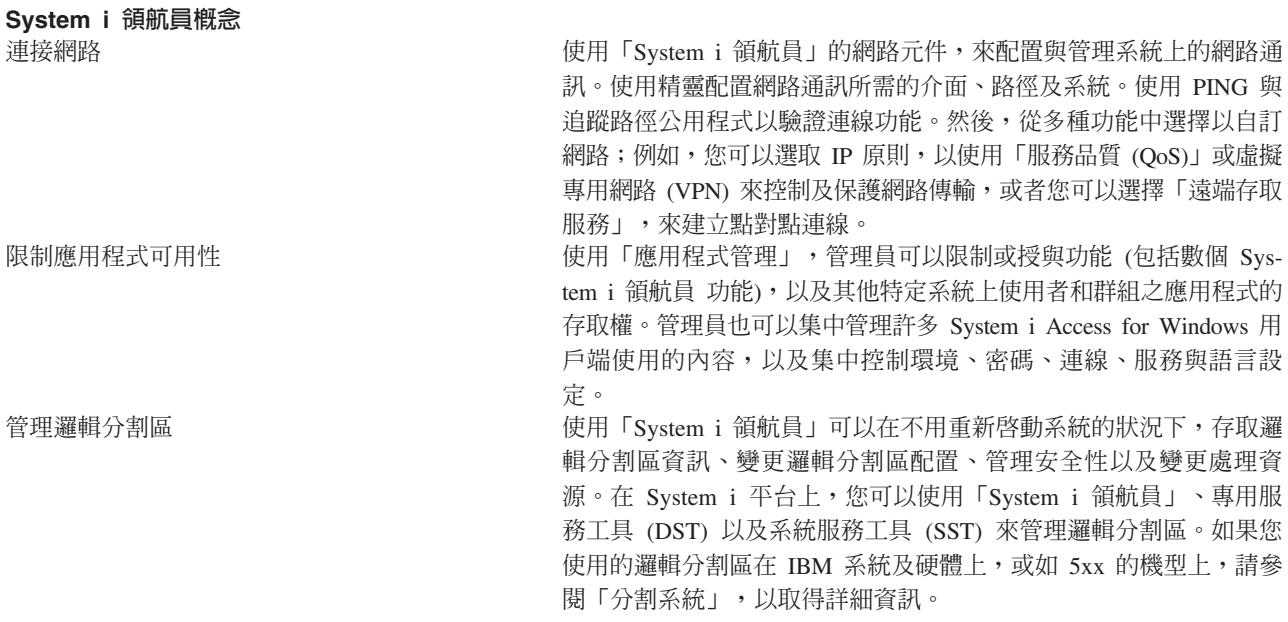

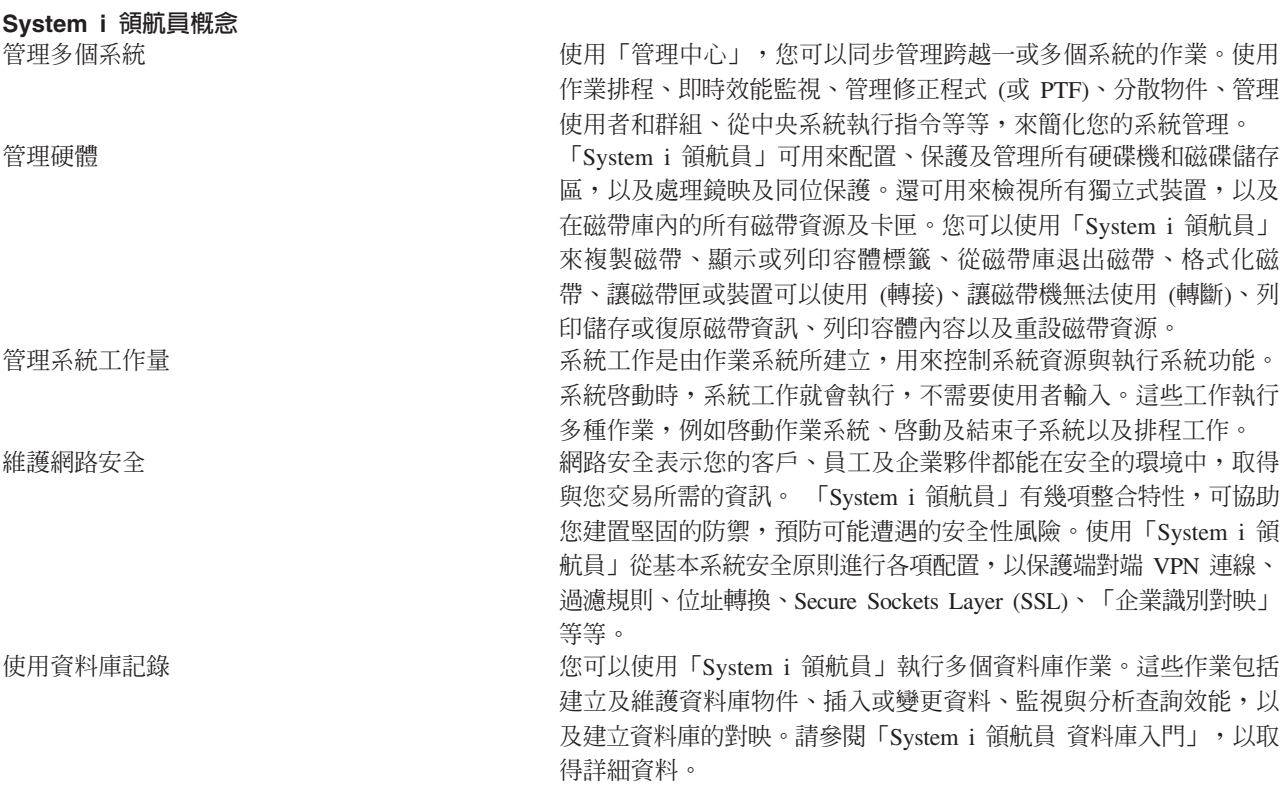

#### 相關工作

第 15 頁的『安裝 [System i](#page-20-0) 領航員』 所有 「System i 領航員」功能皆包裝於 System i Access for Windows 中。假設您的 PC 符合所有軟硬體 基本要求,您需要在安裝 System i Access for Windows 時,安裝 「System i 領航員」功能。

#### 相關資訊

管理中心 使用 System i 領航員、DST 及 SST 管理邏輯分割區

分割系統

磁碟管理 磁帶

網路安全

System i 領航員資料庫入門

服務品質

虚擬專用網路 (VPN)

遠端存取服務:PPP 連線

網路功能

系統工作

管理工作

應用程式管理

#### <span id="page-23-0"></span>**System i 領航員 的相關資訊**

IBM Redbooks 出版品、網站及其他資訊中心主題集包含和「System i 領航員」相關的資訊。您可以檢視或列 印任何一個 PDF 檔案。

#### **IBM Redbooks**

- Managing OS/400<sup>®</sup> [with Operations Navigator V5R1 Volume 1: Overview and More](http://www.redbooks.ibm.com/abstracts/sg246226.html) (10.5 MB) • [Managing OS/400 with Operations Navigator V5R1 Volume 2: Security](http://www.redbooks.ibm.com/abstracts/sg246227.html) (3.9 MB) • [Managing OS/400 with Operations Navigator V5R1 Volume 3: Configuration and Service](http://www.redbooks.ibm.com/abstracts/sg245951.html) (3.2 MB) • [Managing OS/400 with Operations Navigator V5R1 Volume 4: Packages and Products](http://www.redbooks.ibm.com/abstracts/sg246564.html) (1.8 MB) • [Managing OS/400 with Operations Navigator V5R1 Volume 5: Performance Management](http://www.redbooks.ibm.com/abstracts/sg246565.html) (5.7 MB)
- [Managing OS/400 with Operations Navigator V5R1 Volume 6: Networking](http://www.redbooks.ibm.com/abstracts/sg246566.html) (3.6 MB)

## 網站

• [System i](http://www.ibm.com/servers/eserver/iseries/navigator/) 領航員首頁

「System i 領航員」首頁包含功能版次概觀、技術會議相關新聞及其他主題。

#### 其他資訊

- System i 領航員 for Wireless
- Web 上的 System i 領航員 作業
- 應用程式管理
- 管理中心
- 效能
- 維護及管理 i5/OS 與相關的軟體
- 開發 System i 領航員 外卦程式

#### 相關參考

第3頁的 『用以瞭解 [System i](#page-8-0) 領航員的 PDF 檔案』 您可以檢視及列印本資訊的 PDF 檔案。

## <span id="page-24-0"></span>附錄. 注意事項

本資訊是針對 IBM 在美國所提供之產品與服務開發出來的。

而在其他國家中,IBM 不見得有提供本書中所提的各項產品、服務、或功能。要知道您所在區域是否可用到這 些產品與服務時,請向當地的 IBM 服務代表查詢。本書在提及 IBM 產品、程式或服務時,不表示或暗示只能 使用 IBM 的產品、程式或服務。只要未侵犯 IBM 的智慧財產權,任何功能相當的產品、程式或服務都可以取 代 IBM 的產品、程式或服務。不過,其他非 IBM 產品、程式或服務在運作上的評價與驗證,其責任屬於使用 者。

在這本書或文件中可能包含著 IBM 所擁有之專利或專利申請案。本書使用者並不享有前述專利之任何授權。您 可以用書面方式來查詢授權, 來函請寄到:

IBM Director of Licensing IBM Corporation North Castle Drive Armonk, NY 10504-1785 U.S.A.

若要查詢有關二位元組 (DBCS) 資訊的特許權限事宜,請聯絡您國家的 IBM 智慧財產部門,或者用書面方式 寄到:

IBM World Trade Asia Corporation Licensing 2-31 Roppongi 3-chome, Minato-ku Tokyo 106-0032, Japan

下**列段落若與當地之法令抵觸,則不適用之**: IBM 僅以「現狀」提供本出版品,而不為任何明示或默示之保證 (包括但不限於產品未涉侵權、可售性或符合特定效用的保證。) 倘若干地區在特定交易中並不許可相關明示或 默示保證之棄權聲明,則於該等地區之特定交易,此項聲明不適用之。

本資訊中可能包含技術上或排版印刷上的錯誤。因此,IBM 會定期修訂;並將修訂後的內容納入新版中。同時, IBM 得隨時修改或變更本出版品中所提及的產品及程式。

本資訊中任何對非 IBM 網站的敘述僅供參考,IBM 對該等網站並不提供保證。該等網站上的資料,並非 IBM 產品所用資料的一部分,如因使用該等網站而造成損害,其責任由 貴客戶自行負責。

IBM 得以其認定之各種適當方式使用或散布由 貴客戶提供的任何資訊,而無需對您負責。

本程式之獲授權者若希望取得相關資料,以便使用下列資訊者可洽詢 IBM。其下列資訊指的是: (1) 獨立建立 的程式與其他程式 (包括此程式) 之間更換資訊的方式 (2) 相互使用已交換之資訊方法 若有任何問題請聯絡:

IBM Corporation Software Interoperability Coordinator, Department YBWA 3605 Highway 52 N Rochester, MN 55901 U.S.A.

上述資料之取得有其特殊要件,在某些情況下必須付費方得使用。

<span id="page-25-0"></span>IBM 基於雙方之「IBM 客戶合約」、「IBM 國際程式授權合約」、「IBM 機器碼授權合約」或任何同等合約 之條款,提供本文件中所述之授權程式與其所有適用的授權資料。

任何此處涵蓋的執行效能資料都是在一個受控制的環境下決定出來的。因此,於其他不同作業環境之下所得的 結果,可能會有很大的差異。有些測定已在開發階段系統上做過,不過這並不保證在一般系統上會出現相同結 果。再者,有些測定可能已透過推測方式評估過。但實際結果可能並非如此。本文件的使用者應根據其特有的 環境,驗證出適用的資料。

本資訊所提及之非 IBM 產品資訊,係一由產品的供應商,或其出版的聲明或其他公開管道取得。IBM 並未測 試過這些產品,也無法確認這些非 IBM 產品的執行效能、相容性、或任何對產品的其他主張是否完全無誤。如 果您對非 IBM 產品的性能有任何的疑問,請涇向該產品的供應商杳詢。

有關 IBM 未來動向的任何陳述,僅代表 IBM 的目標而已,並可能於未事先聲明的情況下有所變動或撤回。

本資訊中含有日常商業活動所用的資料及報告範例。為了提供完整的說明,這些範例包括個人、公司、廠牌和 產品的名稱。這些名稱全屬虛構,若與任何公司的名稱和住址雷同,純屬巧合。

著作權授權:

本資訊包含原始語言的範例應用程式,用以說明各種作業平台上的程式設計技術。您可以基於研發、使用、銷 售或散佈符合作業平台 (用於執行所撰寫的範例程式) 之應用程式設計介面的應用程式等目的,以任何形式複 製、修改及散佈這些範例程式,而無需付費給 IBM。這些範例尚未徹底經過所有情況的測試。因此,IBM 不保 證或暗示這些程式的穩定性、服務能力或功能。

這些範例程式或是任何衍生著作的每一份拷貝或任何部份,都必須具有下列的著作權聲明:

© (your company name) (year). 部分程式碼衍生自 IBM 公司範例程式。© Copyright IBM Corp. \_輸入年份 • All rights reserved.

若您是以電子檔檢視此資訊,則照片和彩色圖例可能不會出現。

### 商標

下列術語是 IBM 公司在美國及 (或) 其他國家的商標。

**Advanced Function Printing AFP AIX** D<sub>B2</sub>  $i5/OS$ **IBM** iSeries **NetServer**  $OS/400$ Print Services Facility Redbooks System ixSeries

Adobe、Adobe 標誌、PostScript 以及 PostScript 標誌是 Adobe Systems Incorporated 在美國及 (或) 其他國家 的註冊商標或商標。

<span id="page-26-0"></span>Intel、Intel 標誌、Intel Inside、Intel Inside 標誌、Intel Centrino、Intel Centrino 標誌、Celeron、Intel Xeon、Intel SpeedStep、Itanium 及 Pentium 是 Intel Corporationare 或其子公司在美國及其他國家的商標或註冊商標。

Microsoft、Windows、Windows NT 和 Windows 標誌是 Microsoft Corporation 在美國及 (或) 其他國家的商 標。

Java 以及所有與 Java 有關的商標是 Sun Microsystems, Inc. 在美國及 (或) 其他國家的商標。

Linux 是 Linus Torvalds 在美國及 (或) 其他國家的註冊商標。

其他公司、產品或服務名稱,可能是其他公司的商標或服務標誌。

#### 條款

根據下述條款,授予您對這些出版品的使用權限。

個人使用:您可複製該等出版品供個人及非商業性用途使用,惟應註記 IBM 著作權標示及其他所有權歸屬 IBM 之相關文字。未經 IBM 明示同意,您不得散佈、展示或改作該等出版品或其任何部分。

商業使用:您可以複製、散佈及展示該等出版品僅供企業內部使用,惟應註記 IBM 著作權標示及其他所有權歸 屬 IBM 之相關文字。未經 IBM 明示同意,您不得改作該等出版品,也不得於企業外複製、散佈或展示該等出 版品或其任何部分。

除本使用聲明中明確授予之許可外,使用者就出版品或任何包含於其中之資訊、資料、軟體或其他智慧財產 權,並未取得其他任何明示或默許之許可、軟體授權或權利。

使用者對於出版品之使用如危害 IBM 的權益,或 IBM 認定其未遵照上述指示使用出版品時,IBM 得隨時撤 銷此處所授予之許可。

除非您完全遵守所有適用之一切法規,包括所有美國出口法規,否則您不得下載、出口或再輸出此等資訊。

IBM 對於該出版品之內容不為任何保證。出版品依其「現狀」提供,不附帶任何明示或默示之擔保,其中包括 (但不限於) 適售性、未涉侵權及適合特定用途之默示擔保責任。

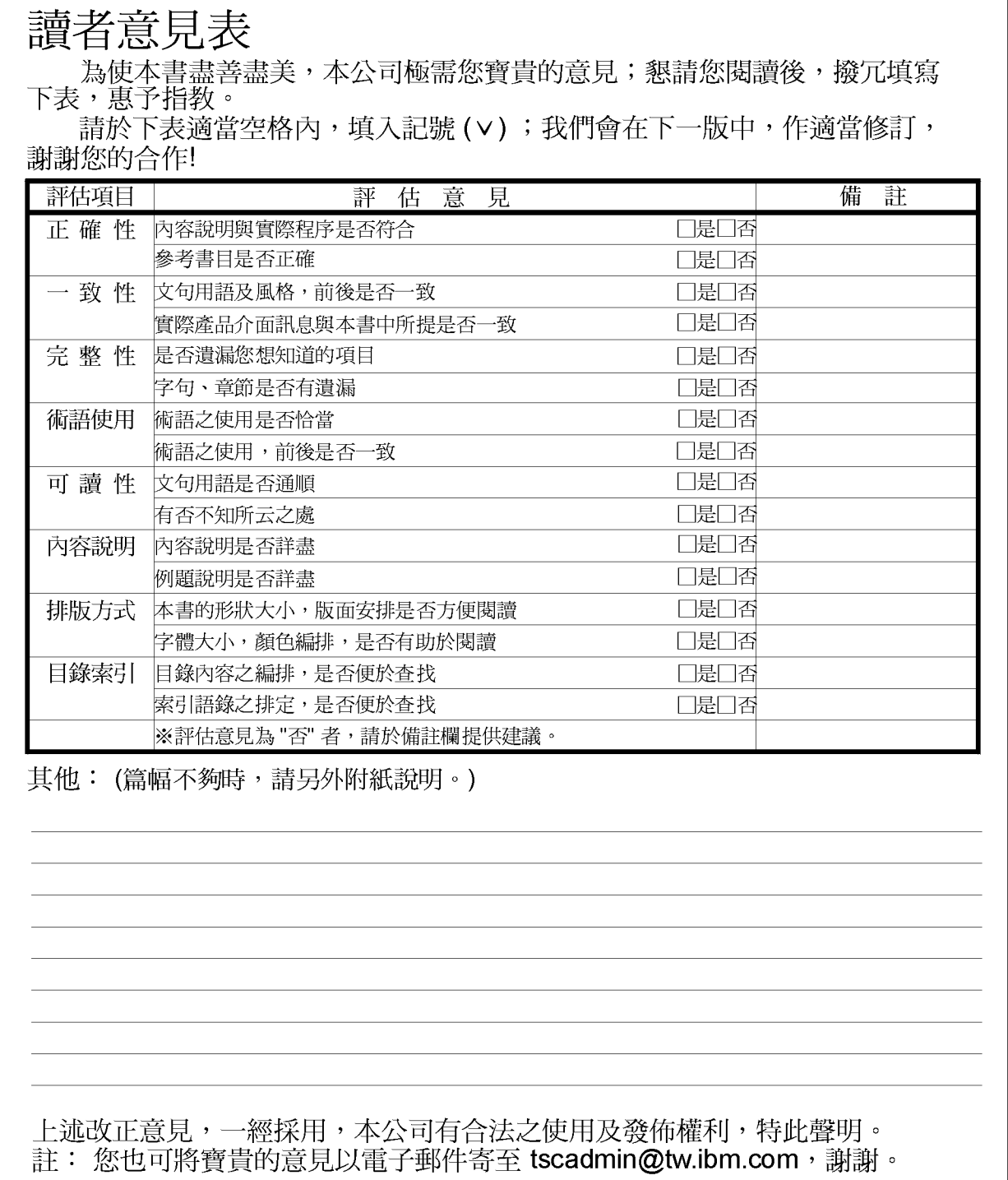

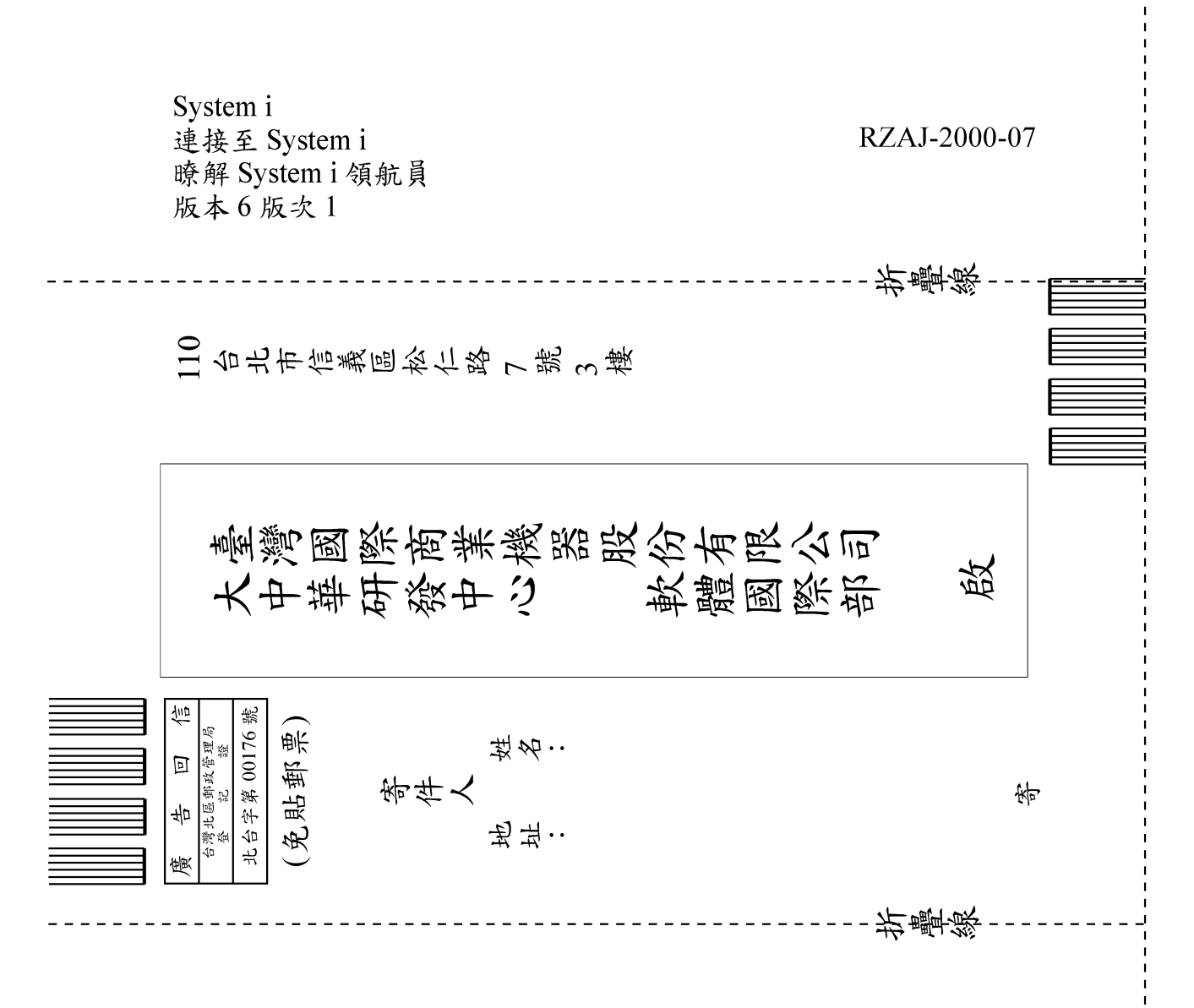

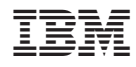

Printed in USA